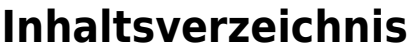

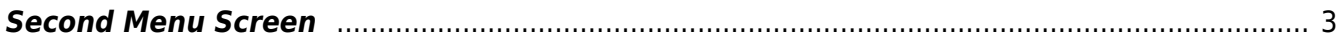

# <span id="page-2-0"></span>**Second Menu Screen**

The SmartEPGvu<sup>+</sup> menu can be accessed by pressing the menu button on the remote control when a view is open.

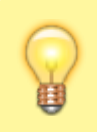

The menu can always be called up when one of the views is displayed.

## **Meaning of the individual buttons in the legend:**

## $\bullet$ Exit

Closes the menu window without saving. However, a query is displayed asking whether you really want to exit without saving.

 $\bullet$ Save The current setting is saved.

**O**Default values All settings will be reset to default.

# **OR**Toggle

Settings that can be determined via a  $\checkmark$  or  $\checkmark$  can be selected or deselected with the OK button.

Each menu item can be changed with the right/left buttons.

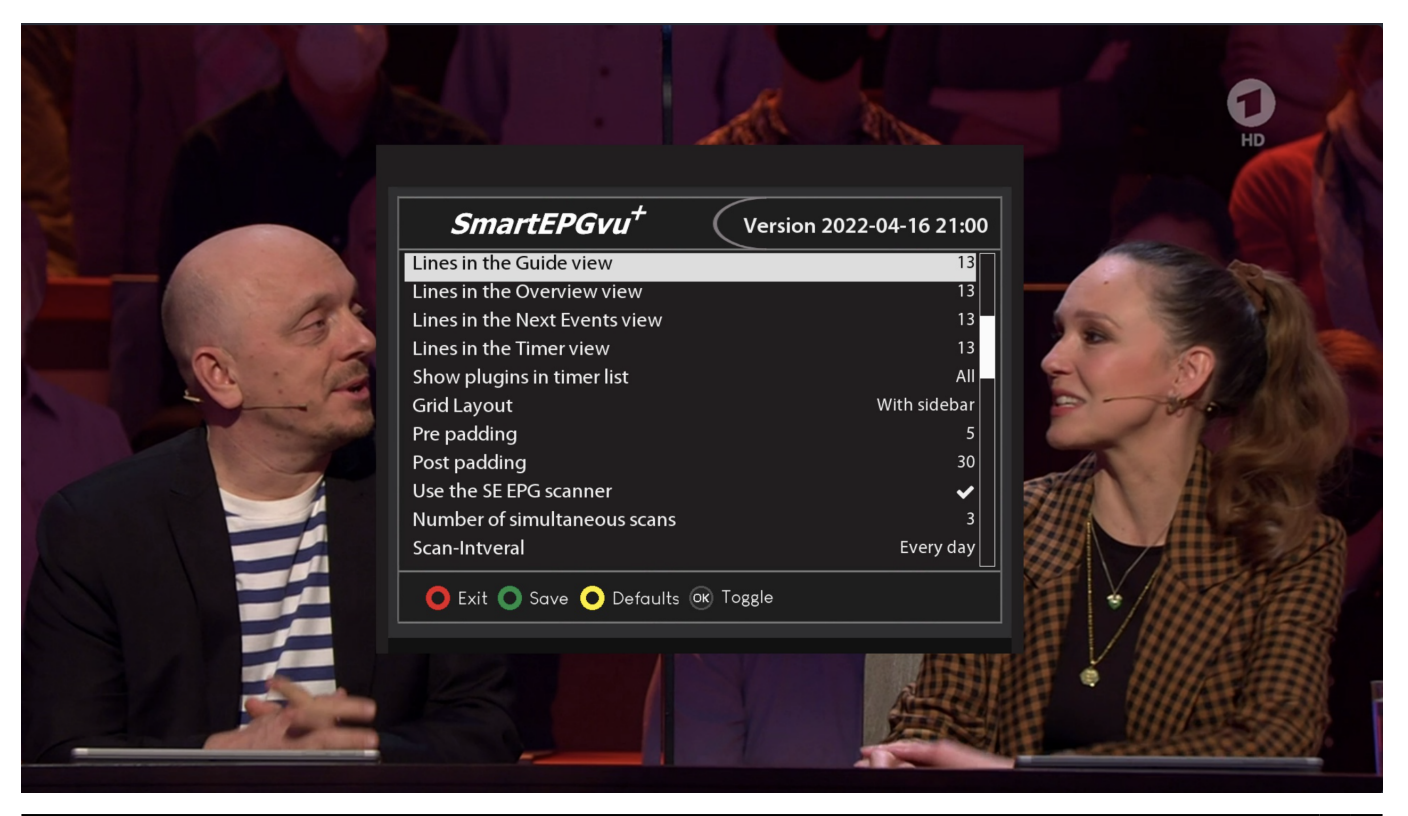

- https://nayal.de/

#### \* **Lines in the Guide view**

You can choose either a 13 or 15 line display in the [Guide view](https://nayal.de/doku.php/oz:sicht1).

#### \* **Lines in the Overview view**

You can choose either a 13 or 15 line display in the [Overview view.](https://nayal.de/doku.php/oz:sicht2)

#### \* **Lines in the Next Events view**

You can choose either a 13 or 15 line display in the [Next event view.](https://nayal.de/doku.php/oz:sicht4)

## \* **Lines in the Timer view**

You can choose either a 13 or 15 line display in the [Timer view.](https://nayal.de/doku.php/oz:sicht5)

## \* **Show plugins in timer list**

Here you can select whether **All** plugins, **Only SmartEPGvu+** or **No** icons are to be displayed in the [Timer view](https://nayal.de/doku.php/oz:sicht5).

## **Pre padding**

Here you specify how many additional minutes **before** the actual recording should be recorded.

## **Post padding**

Here you specify how many additional minutes **after** the actual recording should be recorded.

## **Use the SE EPG Scanner**

This sets whether the internal SmartEPGvu<sup>+</sup> scan option should be used or not.

The scan module will be activated 2 minutes after starting SmartEPGvu<sup>+</sup>.

#### **Number of simultaneous scans**

All tuners or a limited number can be selected for the scan. The more tuners available for the scan, the faster the scan will complete.

#### **• Scan Interval**

This defines whether the scan should be performed daily or at other intervals.

#### **Allow wake-up from deep sleep**

Here you set whether the Beyonwiz should wake up from deep sleep for the scan or not. If the Beyonwiz is not woken up from deep sleep for the scan, then no scan will be carried out at the set time.

So, if the Beyonwiz is shut down, it will boot up completely. If the Beyonwiz is in standby, the scan will also be performed in standby.

From: <https://nayal.de/>-

Permanent link: **<https://nayal.de/doku.php/oz:menue2>**

Last update: **2024/01/14 19:39**

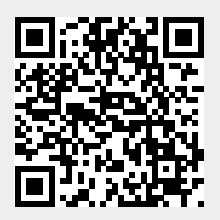